## **Referenz Manager**

## [Dieser Referenz Manager dient dazu Referenzen von Dokumenten einzusehen und zu verwalten.](https://wiki.speedy-pdm.de/lib/exe/detail.php?id=speedy%3A10_explorer%3A25_referencemanager&media=speedy:explorer:referencemanager.jpg)

Der Referenz Manager kann unter dem Karteireiter **Dokument→Eigenschaften→Referenz Manager** gestartet werden. Es werden nun die Referenzen Dokumente zum zuvor ausgewählten Dokument angezeigt.

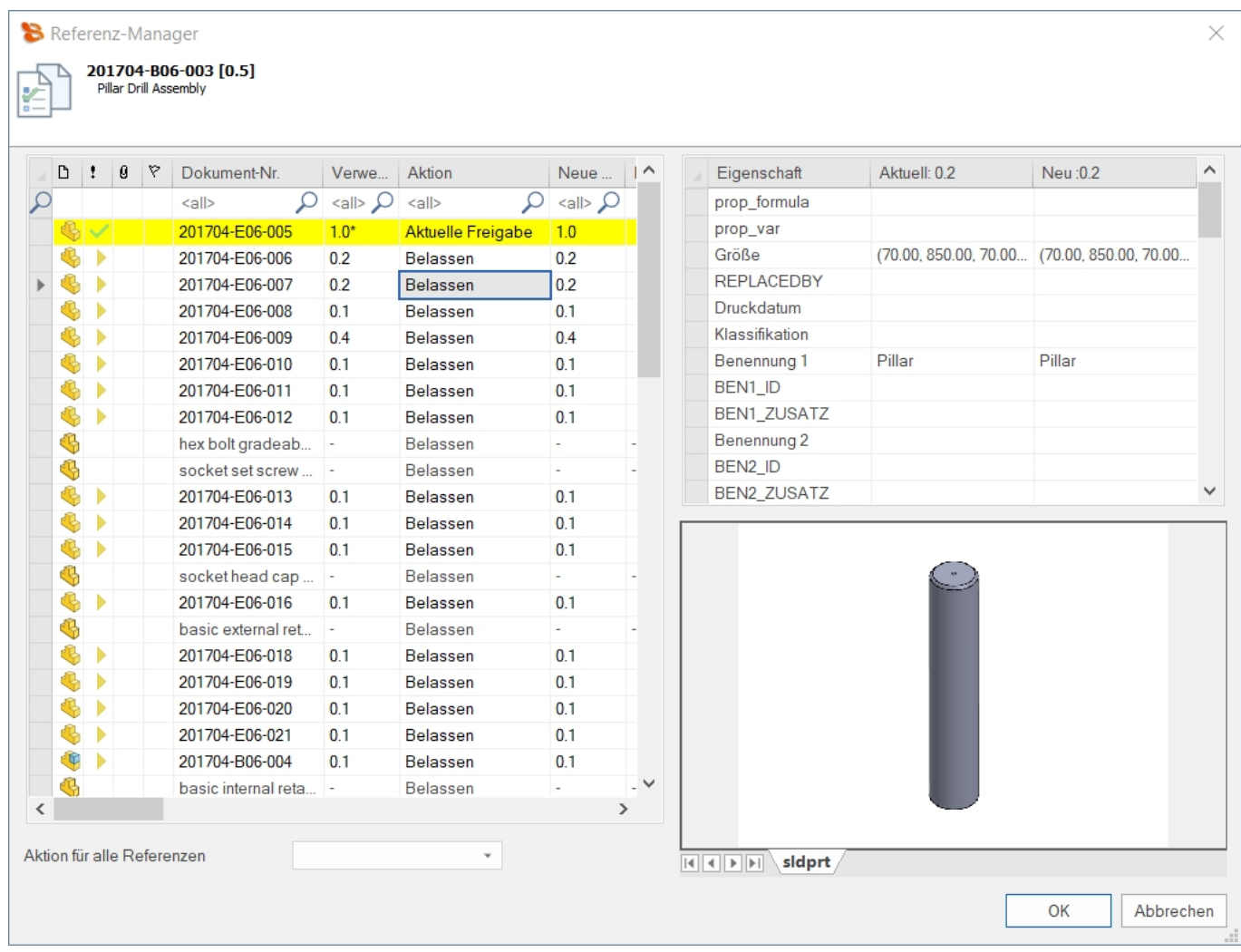

Es kann nun die aktuell verwendete Version und die neuste Version der Dokumente eingesehen werden. Falls die neue Version einen Unterschied zur aktuellen Version aufweist kann die Referenz auf die aktuelle Version aktualisiert werden. Des weiteren werden Unterschiede in den Eigenschaften farblich markiert.

Im unteren Teil des Dialoges kann unter **Aktion für alle Referenzen anwenden** eine automatische Aktualisierung auf die neueste Version oder eine Aktualisierung auf die neueste Freigabe erfolgen.

Wenn hinter der Verwendeten Version ein \* ist dann bedeutet dies, dass die Verwendete Version nicht die Freigabe ist sondern die aktuelle Version(bei einer neuen Version wird diese Referenz übernommen).

update: 2019/04/29 speedy:10\_explorer:25\_referencemanager https://wiki.speedy-pdm.de/doku.php?id=speedy:10\_explorer:25\_referencemanager&rev=1556544752 15:32

From: <https://wiki.speedy-pdm.de/>- **speedyPDM - Wiki**

Permanent link: **[https://wiki.speedy-pdm.de/doku.php?id=speedy:10\\_explorer:25\\_referencemanager&rev=1556544752](https://wiki.speedy-pdm.de/doku.php?id=speedy:10_explorer:25_referencemanager&rev=1556544752)**

Last update: **2019/04/29 15:32**

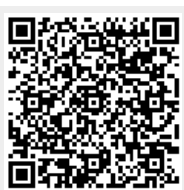